## IBM Integration Designer **8.0.1**

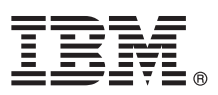

# **Szybki start**

### **Pierwsze kroki z instalowaniem i konfigurowaniem produktu IBM Integration Designer**

**Wersja w języku narodowym:** publikacje Szybki start w innych językach są dostępne w plikach PDF na dysku CD Szybki start.

#### **Przegląd produktu**

IBM® Integration Designer jest kompletnym środowiskiem tworzenia treści stosowanym do kompleksowej integracji w używanej architekturze opartej na usługach (SOA). Integration Designer wykorzystuje technologię Eclipse i jest narzędziem do tworzenia rozwiązań opartych na SOA z zakresu zarządzania procesami biznesowymi oraz integracji w produktach IBM Business Process Manager (BPM) oraz WebSphere Adapters. Integration Designer upraszcza integrację z szeroką gamą składników, które przyspieszają zastosowanie architektury SOA przez umożliwienie ponownego wykorzystywania istniejących zasobów informatycznych, takich jak komponenty usług, co sprzyja zwiększeniu efektywności.

#### **1 Krok 1: Dostęp do oprogramowania i dokumentacji**

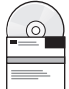

Jeśli produkt został pobrany w ramach programu Passport Advantage, należy postępować zgodnie z instrukcjami zamieszczonymi w dokumencie zawierającym informacje na temat pobierania: <http://www.ibm.com/support/docview.wss?uid=swg24033085>

Niniejsza oferta obejmuje następujące składniki:

- v dysk CD Szybki start,
- IBM Integration Designer 8.0,
- IBM Forms Viewer 4.0 (opcjonalnie),
- IBM Forms Server 4.0 (opcjonalnie),
- v CICS Transaction Gateway 8.1 (opcjonalnie).

Konfiguracja tego produktu umożliwia uzyskiwanie dostępu do tematów pomocy, w tym instrukcji instalowania, w serwisach dokumentacji IBM.

Dostęp do treści pomocy można uzyskać z menu Pomoc produktu. Dokumentację produktu Integration Designer można również znaleźć w Centrum informacyjnym produktu IBM BPM pod adresem [http://pic.dhe.ibm.com/infocenter/](http://pic.dhe.ibm.com/infocenter/dmndhelp/v8r0m1/index.jsp) [dmndhelp/v8r0m1/index.jsp.](http://pic.dhe.ibm.com/infocenter/dmndhelp/v8r0m1/index.jsp)

Kompletna dokumentacja z instrukcjami instalowania jest dostępna w bibliotece produktu Integration Designer pod adresem [http://www.ibm.com/software/integration/integration-designer/library/documentation.](http://www.ibm.com/software/integration/integration-designer/library/documentation/)

#### **2 Krok 2: Sprawdzanie konfiguracji sprzętu i systemu**

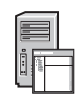

Więcej informacji na temat używania produktu Integration Designer zawiera sekcja *Pierwsze kroki z produktem IBM Integration Designer* w Centrum informacyjnym produktu IBM BPM.

Więcej informacji na temat wymagań systemowych jest dostępnych pod adresem [http://www.ibm.com/support/](http://www.ibm.com/support/docview.wss?uid=swg27022441) [docview.wss?uid=swg27022441.](http://www.ibm.com/support/docview.wss?uid=swg27022441)

#### **3 Krok 3: Instalowanie produktu IBM Integration Designer**

Aby zainstalować produkt Integration Designer, wykonaj następujące kroki:

- 1. Włóż do napędu CD główny dysk z produktem Integration Designer lub rozpakuj z obrazu do pobrania pliki odpowiednie dla używanego systemu operacyjnego.
- 2. Jeśli w danym komputerze nie włączono funkcji automatycznego uruchamiania lub jeśli pliki zostały rozpakowane z obrazu do pobrania, uruchom program instalacyjny produktu Integration Designer:
	- v W systemie Microsoft Windows: uruchom plik launchpad.exe z katalogu głównego.
	- v W systemie Linux: uruchom plik launchpad.sh z katalogu głównego.
- 3. W starterze wybierz środowisko, które chcesz zainstalować i kliknij opcję **Instaluj wybrane**.
- 4. Wykonaj instrukcje kreatora instalacji.

#### **Ważne:**

- v Jeśli na stacji roboczej nie zostanie wykryty program IBM Installation Manager, zostanie on zainstalowany przed rozpoczęciem procesu instalowania produktu Integration Designer.
- v W przypadku wyjścia z programu Installation Manager przed zakończeniem instalowania produktu Integration Designer, należy zrestartować program Installation Manager z poziomu startera. Jeśli Installation Manager zostanie uruchomiony bezpośrednio, nie będzie on wstępnie skonfigurowany w zakresie niezbędnych informacji o repozytoriach instalacyjnych.
- v Szczegółowe informacje na temat instalowania programu Installation Manager oraz opcji instalacji produktu Integration Designer, w tym instalowania oprogramowania opcjonalnego, są dostępne w *Podręczniku instalowania* z poziomu startera.

Po zakończeniu instalowania produktu Integration Designer można uzyskać dostęp do pomocy dla użytkownika, klikając menu lub przycisk **Pomoc**.

#### **Więcej informacji**

- Dodatkowe zasoby techniczne można znaleźć, korzystając z poniższych odsyłaczy:<br>Informacje o produkcie Integration Designer:<http://www.ibm.com/software/integration/designer/><br> v Strona poświęcona zarządzaniu procesami biznesowymi w serwisie developerWorks: [http://www.ibm.com/](http://www.ibm.com/developerworks/websphere/zones/bpm/) [developerworks/websphere/zones/bpm/](http://www.ibm.com/developerworks/websphere/zones/bpm/)
	- v Informacje na temat wsparcia: [http://www.ibm.com/support/entry/portal/Overview/Software/WebSphere/](http://www.ibm.com/support/entry/portal/Overview/Software/WebSphere/IBM_Integration_Designer) [IBM\\_Integration\\_Designer](http://www.ibm.com/support/entry/portal/Overview/Software/WebSphere/IBM_Integration_Designer)

IBM Integration Designer 8.0.1 Licensed Materials - Property of IBM. © Copyright IBM Corp. 2000, 2012. Wszelkie prawa zastrzeżone. Użytkowników z instytucji rządowych USA obowiązują warunki umowy GSA ADP Schedule Contract z IBM Corp.

IBM, logo IBM, ibm.com, CICS, developerWorks, Passport Advantage, i WebSphere International Business Machines zarejestrowanymi w wielu systemach prawnych na całym świecie. Nazwy innych produktów i usług mogą być znakami towarowymi IBM lub innych podmiotów. Aktualna lista znaków towarowych IBM dostępna jest w serwisie WWW IBM w sekcji "Copyright and trademark information" (Informacje o prawach autorskich i znakach towarowych) pod adresem http://www.ibm.com/legal/copytrade.shtml.

Linux jest zastrzeżonym znakiem towarowym Linusa Torvaldsa w Stanach Zjednoczonych i/lub w innych krajach. Microsoft i Windows są zastrzeżonymi znakami towarowymi Microsoft Corporation w Stanach Zjednoczonych i/lub w innych krajach. Nazwy innych firm, produktów lub usług mogą być znakami towarowymi bądź znakami usług innych podmiotów.

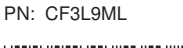